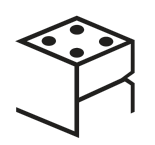

## **Making of UGRADS Video Presentation**

**Team: Digital Roll Members:** Tyler Boice, Caleb Johnson, Tyler Malmon, Brandon Measley

## **Strategy/Motivations:**

We initially decided to record each of our sections using our phones and computers but we didn't want the background of our videos to distract the audience. Our solution would be to use green screens to eminitate the background in our videos, allowing us to make our video bigger and eliminating the distraction of a background. We did some research into how we could accomplish this but we did not have the software or material to do so without it costing too much time. Luckily, we were all still in Flagstaff and we could rent out the [one-button studio](https://nau.edu/library/one-button-studio/) from the library. This studio allowed us to record with a green screen background and store the recordings onto a flashdrive. With these recordings we were able to designate an area of our slides in the bottom right corner of our slides as a presenter window. Unfortunately that was the last day to rent the studio so we had to get all of our takes that day.

## **Technologies:**

- **One Button Studio**: The one button studio contains a green screen, a camera, a microphone, and decent lighting.
- **iMovie**: Since we were already at the library we assigned an editor and they used the Cline Macs to use iMovie. Using the green screen function we converted all our videos to the background of our slide. After that we were able to place the videos over screenshots of our slides.

## **Process:**

We reserved the studio recorded together but given the current situation we all tried to keep our distance from one another by standing in separate corners of the room. We shot the video in order of the presentation, making sure we had at least two good takes per section. At first we attempted to get the section in one take, but that proved too difficult so we shot one slide at a time. The presenter would sit on a chair and look at the slide below the camera if they needed a reference. After all the slides were recorded, the editing was fairly easy. Since all the videos were recorded from the same angle, with the same background, and the same equipment, the video and audio did not need to be adjusted. We used a Cline mac for iMovie and placed the videos on top of our slides.